# Positioning

Qosium results are tied to time but can also be tied to location.

## Table of Contents

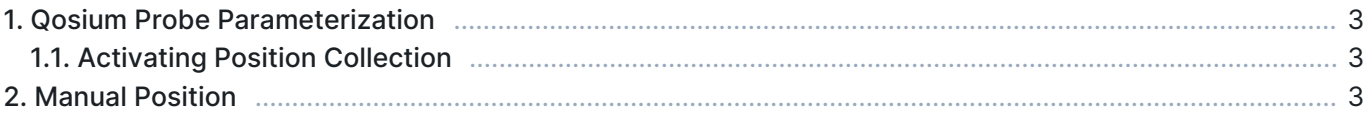

Qosium supports getting the position of the device in which the Qosium Probe measurement agent runs. When measuring wireless networks, this is valuable information to understand the network quality also in terms of position.

### 1. Qosium Probe Parameterization

Qosium Probe supports the following ways to get the position:

- On Linux, if you are using GPSD, Probe can connect directly to the GPSD API for real-time reading of the position.
- If you have a position available elsewhere, e.g., in an external GNSS receiver, you can send the location to Probe using NMEA-0183 (GGA) messages over UDP.

#### 1.1. Activating Position Collection

Open the *QosiumProbe.ini* file. It is default located in c:\Program Files\Qosium\ on Windows, /opt/QosiumProbe/bin/ on Linux, and /Applications/QosiumProbe.app/Contents/MacOS/ on macOS.

Find the *Positioning parameters* section and modify the *location\_mode* value accordingly:

- 3 for GPSD API
- $\blacksquare$  4 for NMEA messages over UDP. If you want, change the UDP port number for NMEA message reception from the parameter *location\_nmea\_udp\_port*.

After modifying the ini file, restart Qosium Probe.

### 2. Manual Position

If you desire, you can also set the location manually, even repeatedly. For example, if you are doing indoor mobile measurements but don't have an indoor positioning system available, manual positioning can do the trick. Give manual position in Qosium Scope:

- On the Map leaf, activate the Manual Probe Position.
- Select Location source according the Probe, Primary or Secondary, you wish to set the location manually.
- **Start the measurement.**
- Give Probe the position by clicking the right button of your mouse on the map. The position will be shown in the map visualization and stored in the results.

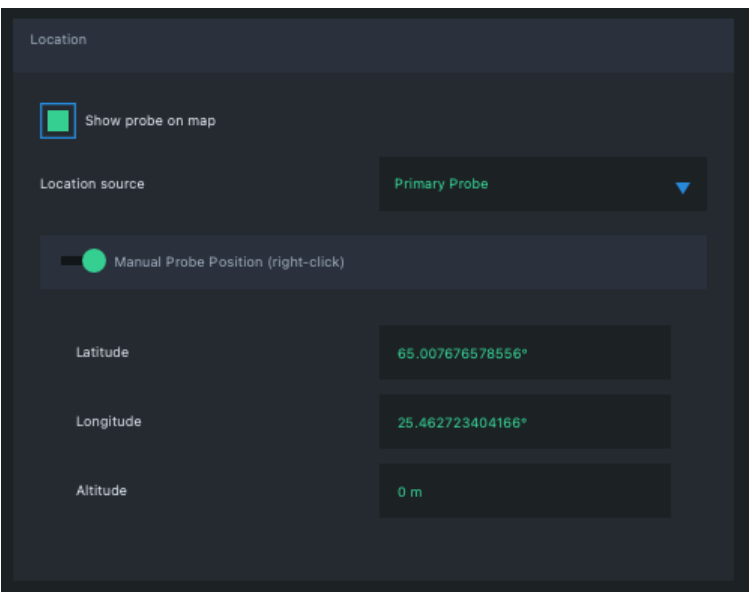